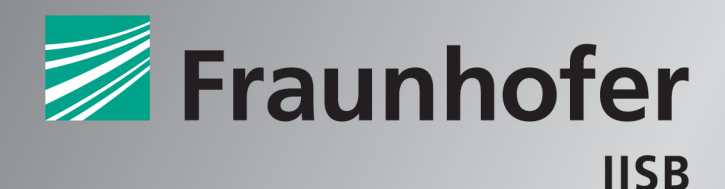

FRAUNHOFER INSTITUTE FOR INTEGRATED SYSTEMS AND DEVICE TECHNOLOGY

# **ADVANCED SIMULATION OF LOSSES IN LITZ WIRE SYSTEMS**

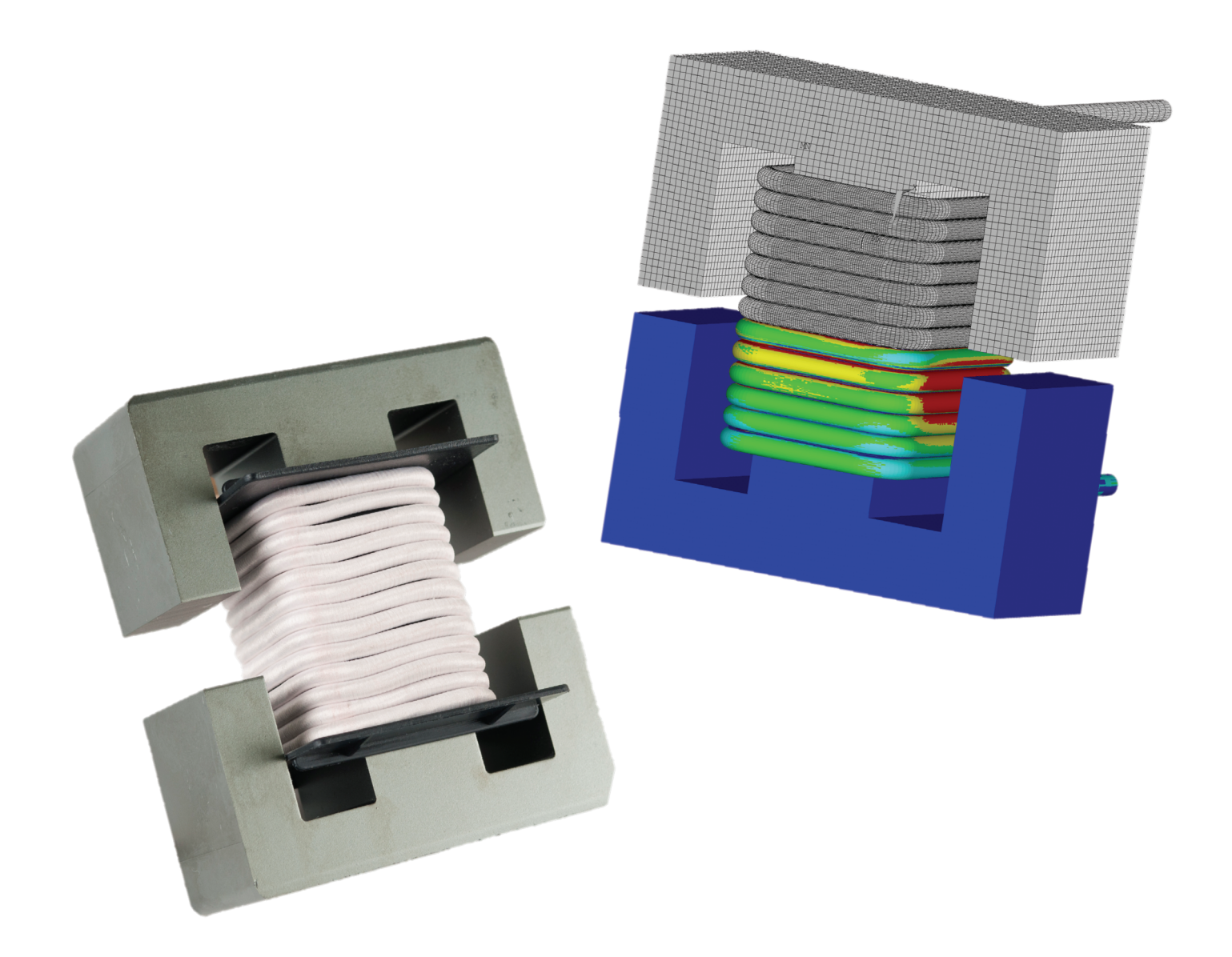

![](_page_1_Picture_0.jpeg)

FEM simulation of magnetic field Current distribution in the strands

Distribution of losses

### **Objectives**

The reduction of ohmic losses in inductive components is an important consideration to increase the system efficiency, power density and to decrease the material costs. Therefore, simulation is indispensable as an accompanying development process to reach the ambitious requirements of power electronic systems.

### **Simulation tool SlicerPro**

The analytic tool SlicerPro combines the effectiveness of standard FEM tools (like Ansys15.0) for electromagnetic simulations with highly efficient mathematical algorithms to model the complex behavior of litz wires in electrical systems:

- Spatial resolution of ohmic loss in inductors and electrical systems
- Effects of different litz wires (even hundreds of strands and different contacts) without explicit resolution of the strands in CAD

### **Fraunhofer Institute for Integrated Systems and Device Technology IISB**

Schottkystrasse 10 91058 Erlangen, Germany

### Contact

Andreas Rosskopf Tel.: +49 9131 761-153 andreas.rosskopf@iisb.fraunhofer.de

www.iisb.fraunhofer.de

### **Software Advantages**

- Very accurate loss calculation up to 100kHz
- HF litz wires with several hundreds of strands
- Interface to standard software tools (i.e. via APDL to Ansys15.0)
- Fast and highly efficient through the use of advanced mathematical algorithms
- Implementation in Python with graphical interface and visual output of loss distribution
- Detailed resolution of hotspots in inductors and electrical components
- Generation of output files for import to thermal simulations

 $\overline{\phantom{a}}$ 

### **Implementation in standard workflow**

### Initially:

 Electromagnetic simulation in standard FEM tools Input

- arbitrary CAD file
- **conductor as solid wire**

## **SlicerPro**

Import of magnetic field distribution along the conductor by output files or direct interface (Ansys15.0)

- selection of litz wire and contact type
- operating frequency
- Output: current and loss distribution along the conductor
- visualization of hotspots
- export of loss and resistivity data

![](_page_1_Figure_36.jpeg)